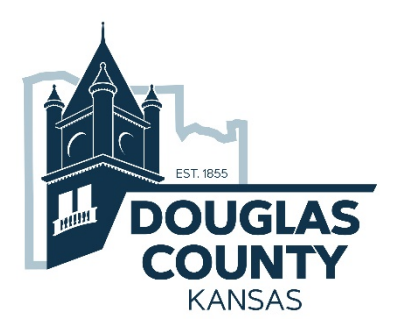

## CIVICREC

FACILITY RESERVATIONS SYSTEM *for*  DOUGLAS COUNTY

MAINTENANCE

Create and Manage a CivicRec Account

The CivicRec reservations system allows the general public to reserve Douglas County Fairgrounds and Lone Star Lake facilities and pay reservation fees and deposits online via a standard web browser using a secure logged on account. Limited information may be accessed without an account.

Access the CivicRec reservations system at [https://secure.rec1.com/KS/douglas-county-](https://secure.rec1.com/KS/douglas-county-ks/catalog)<br>[ks/catalog.](https://secure.rec1.com/KS/douglas-county-ks/catalog)

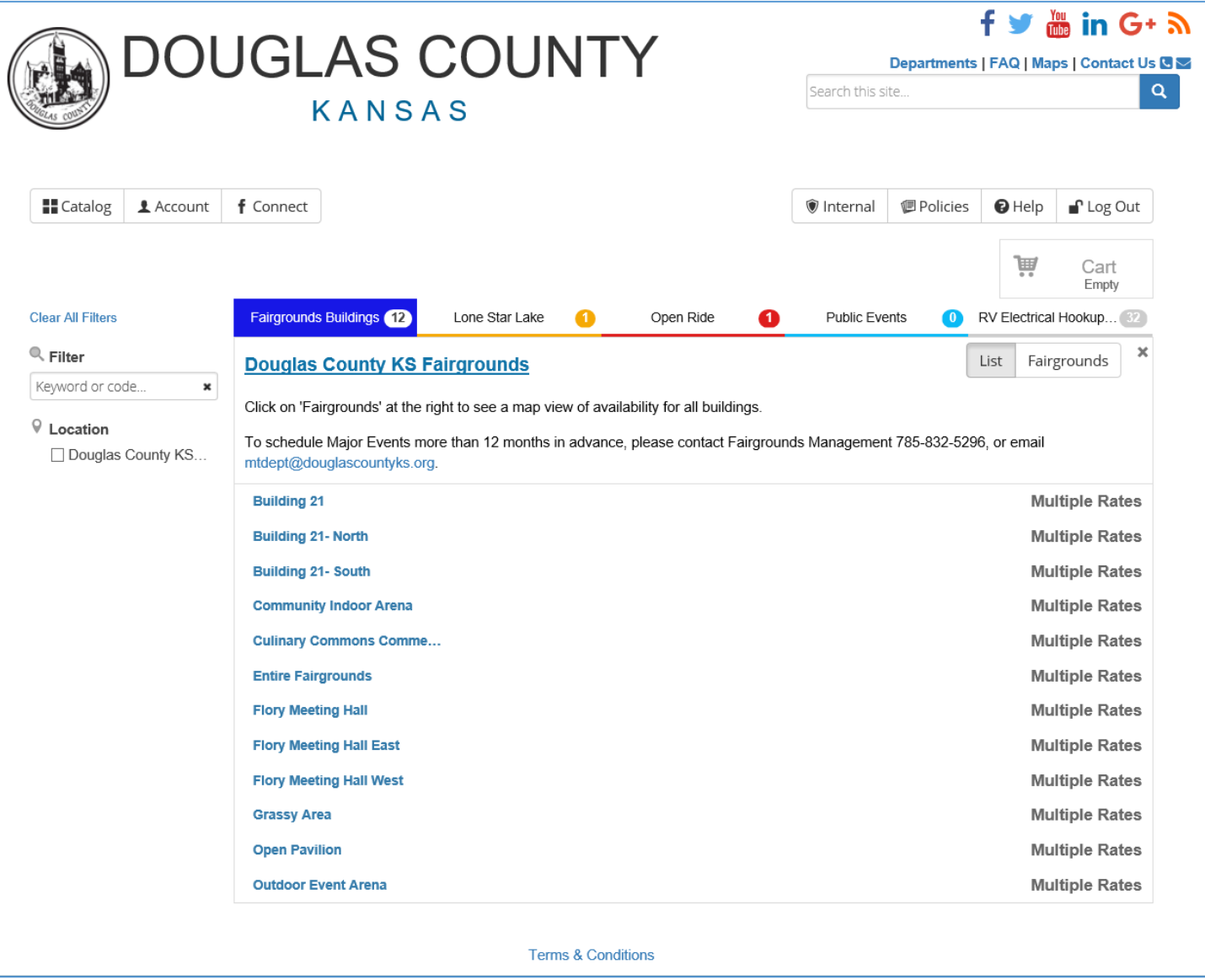

Without a CivicRec account, users can check facility availability and rental rates. With a CivicRec account users can log into CivicRec to create and pay for facility reservations for the Douglas County Fairgrounds and Lone Star Lake.

## CREATE AN ACCOUNT

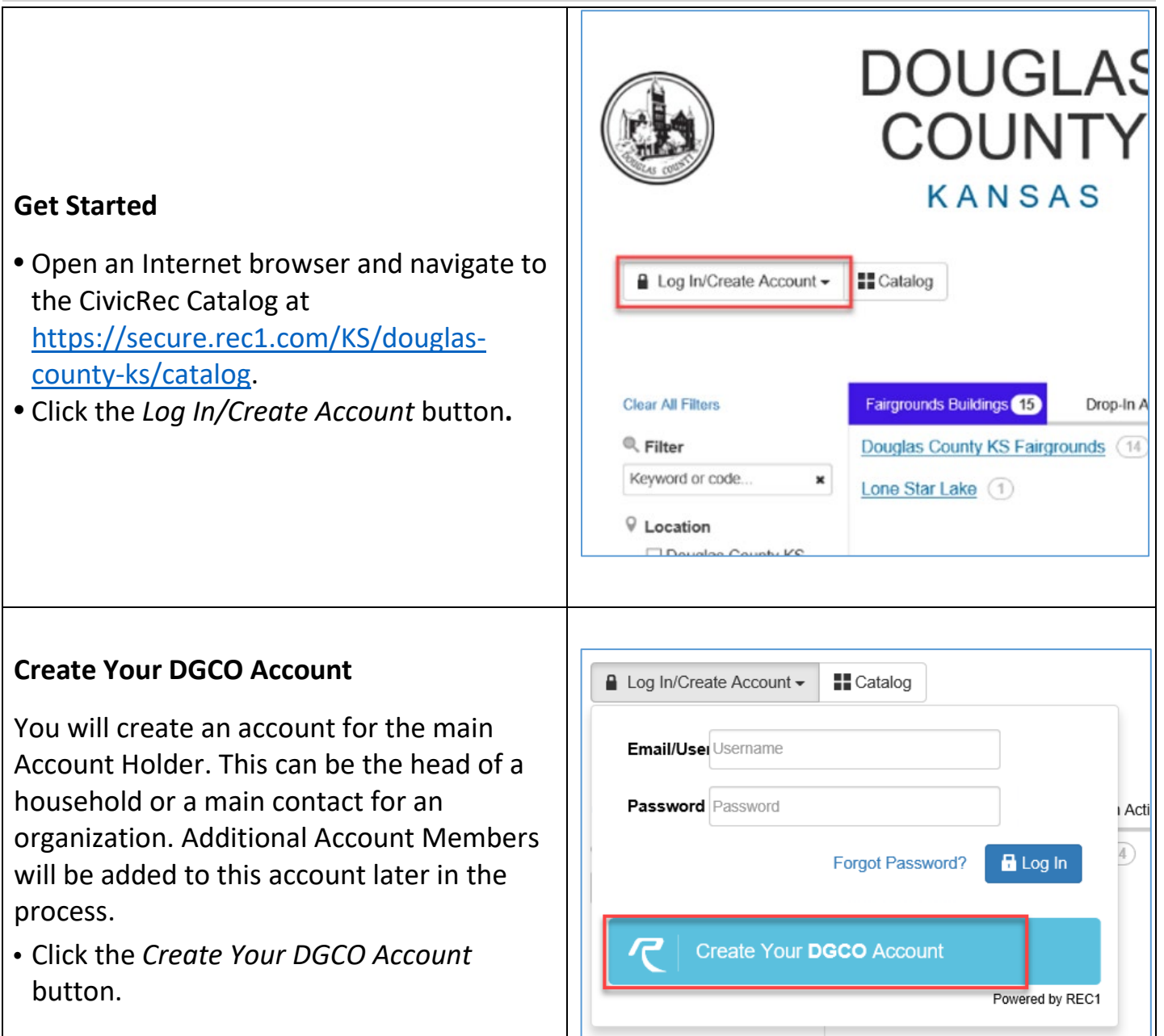

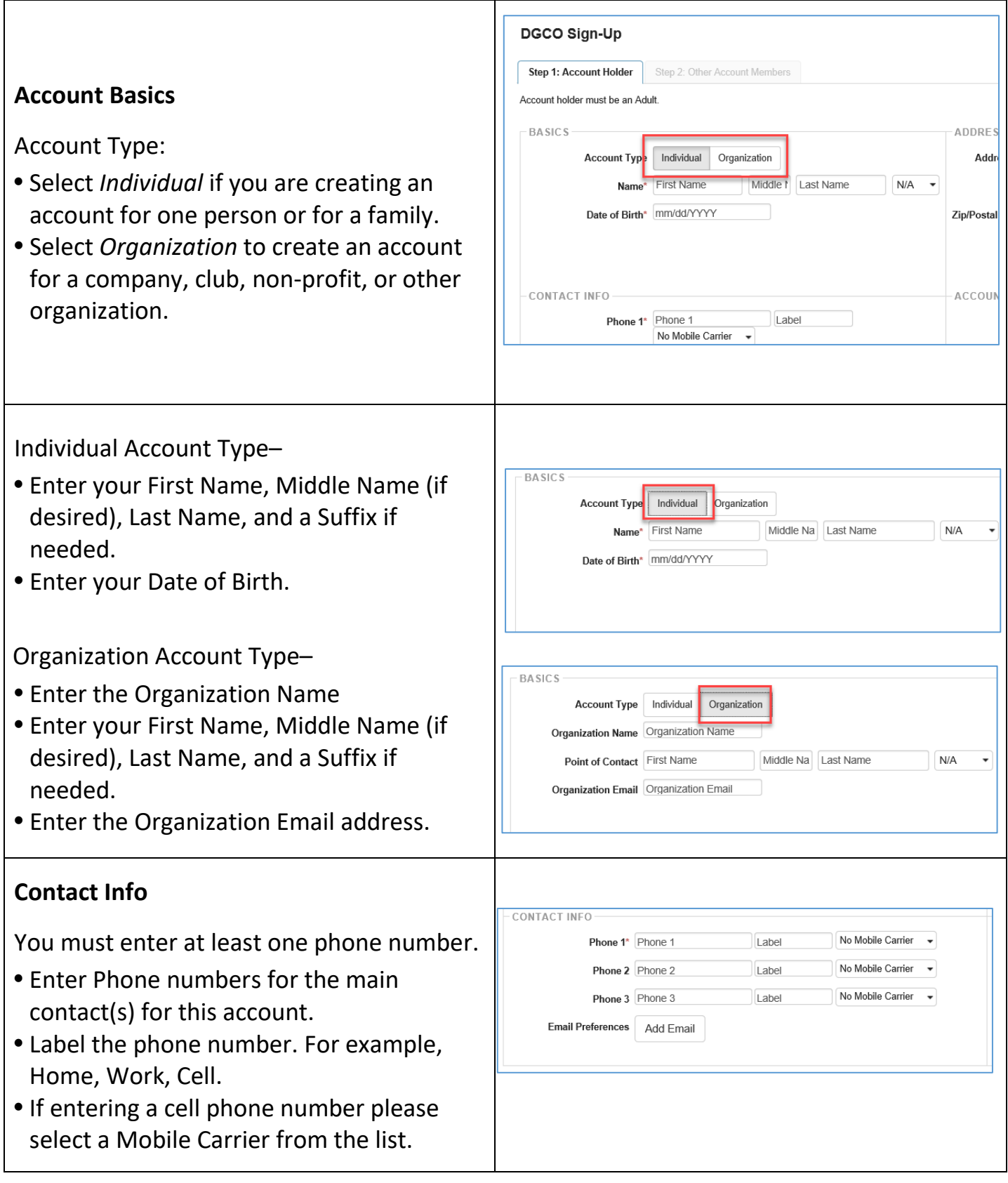

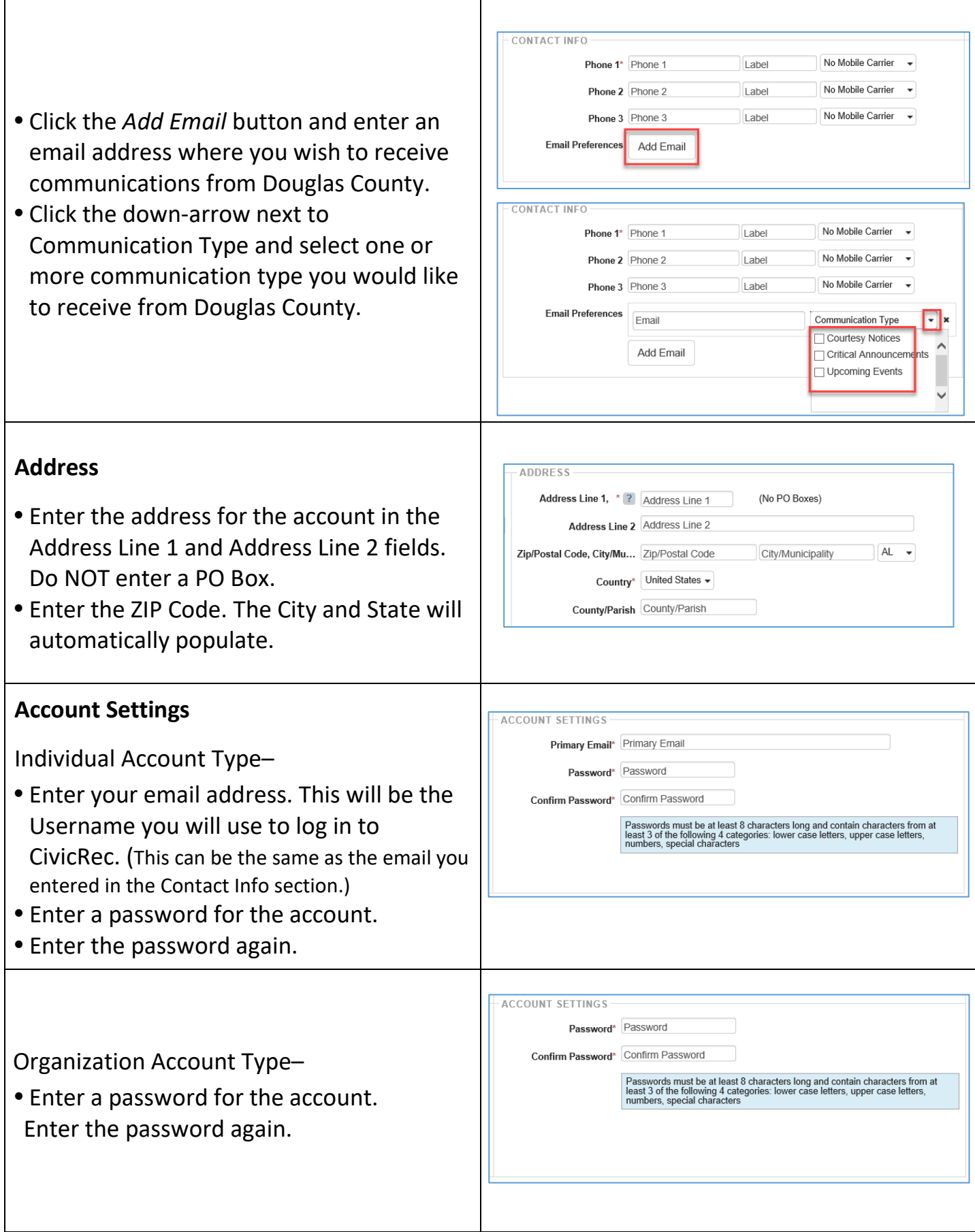

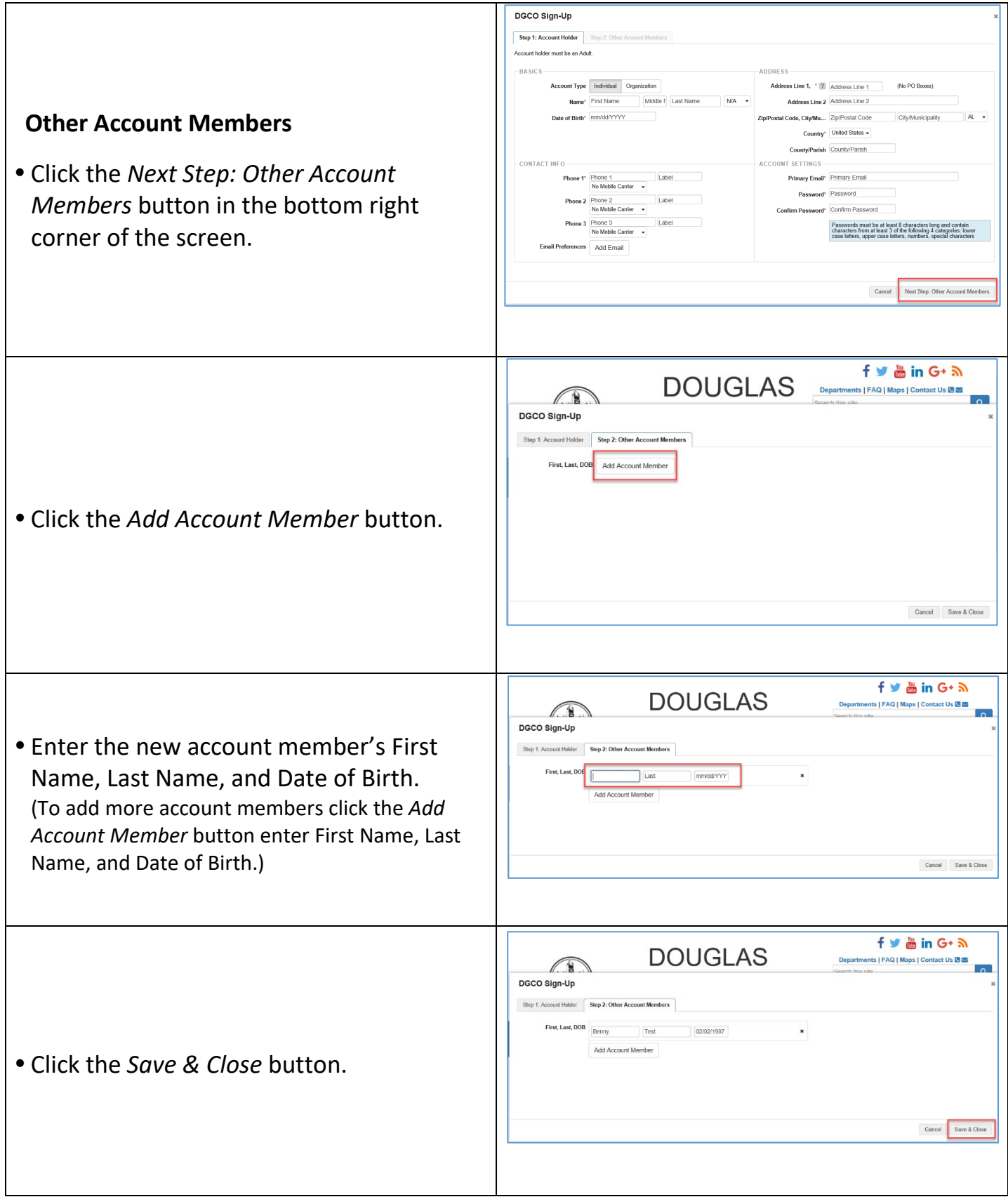

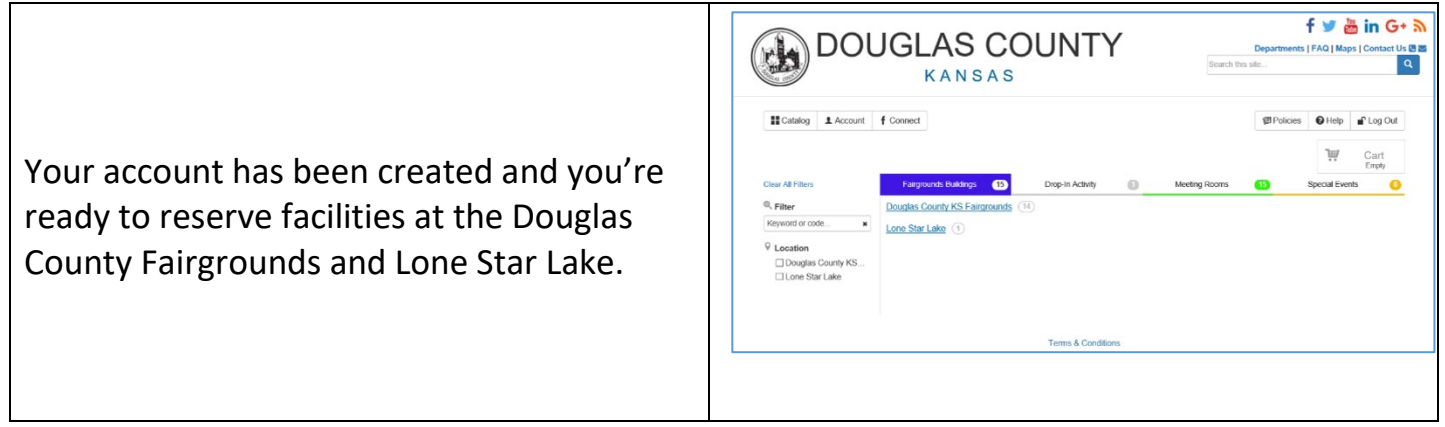

## RESET PASSWORD

Once the account has been created the user can login with the email address and password used to create the account. If the user forgets their password, they may reset it by following these steps:

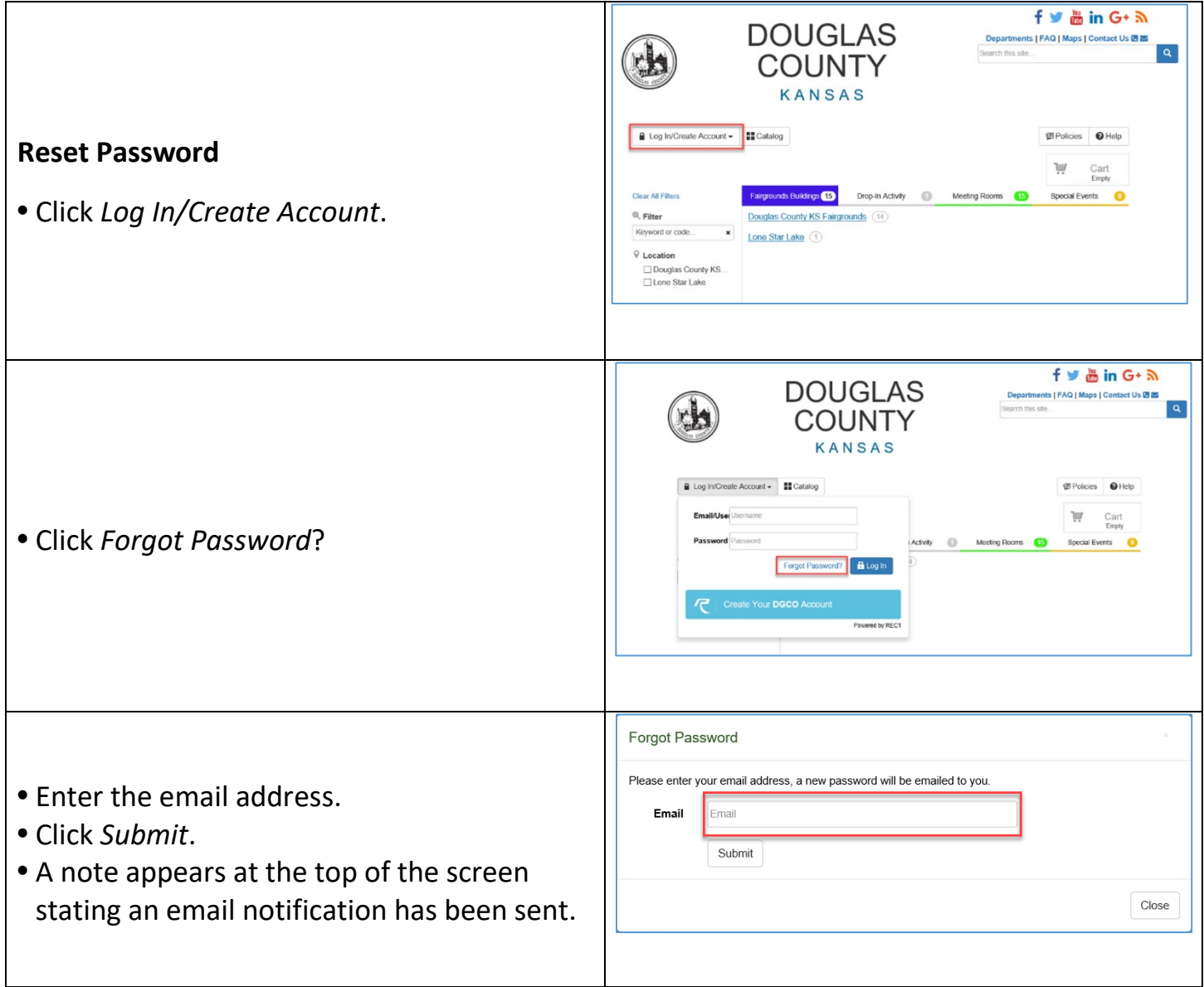

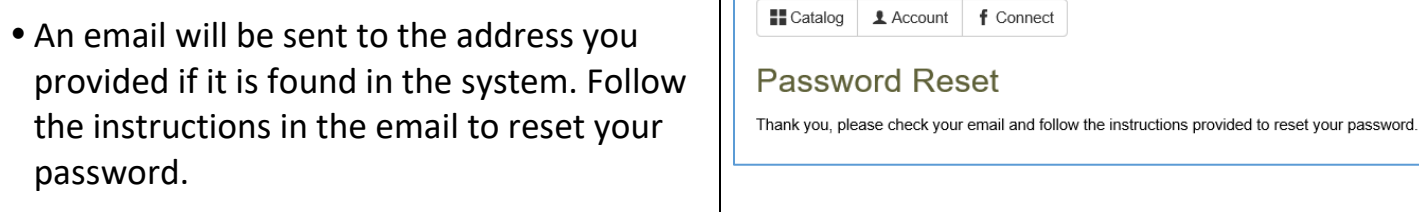

## MANAGE ACCOUNT

Once the account has been set up and the user is logged in, account information can be maintained via the "Account" link near the top left corner of the CivicRec screen.

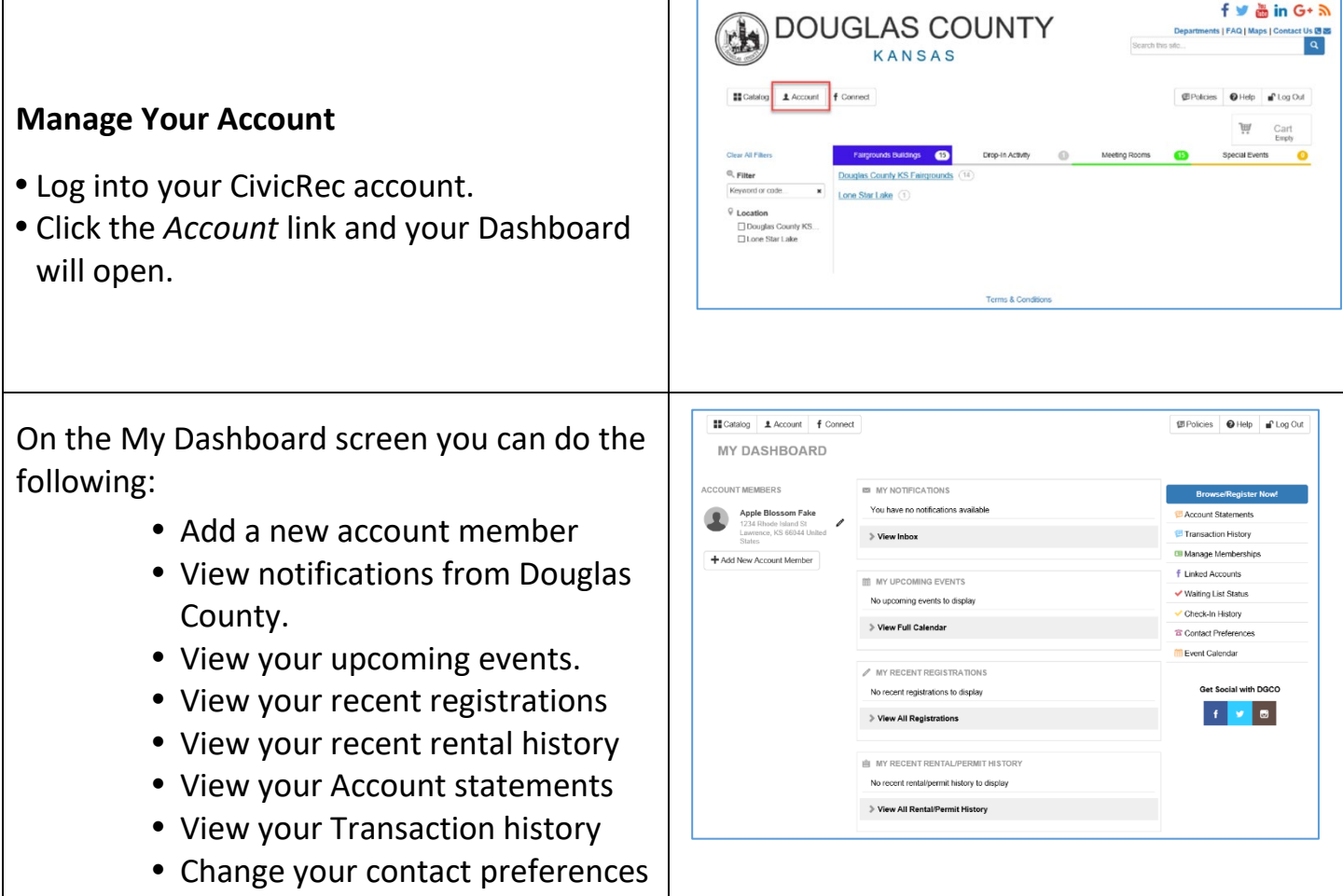

For information on how to use the Douglas County Fairgrounds reservation system, please see the booklet "Create Reservations".